Samsung batterij optimalisatie:

Kies instellingen in de app drawer en ga naar Device Care / Apparaat onderhoud

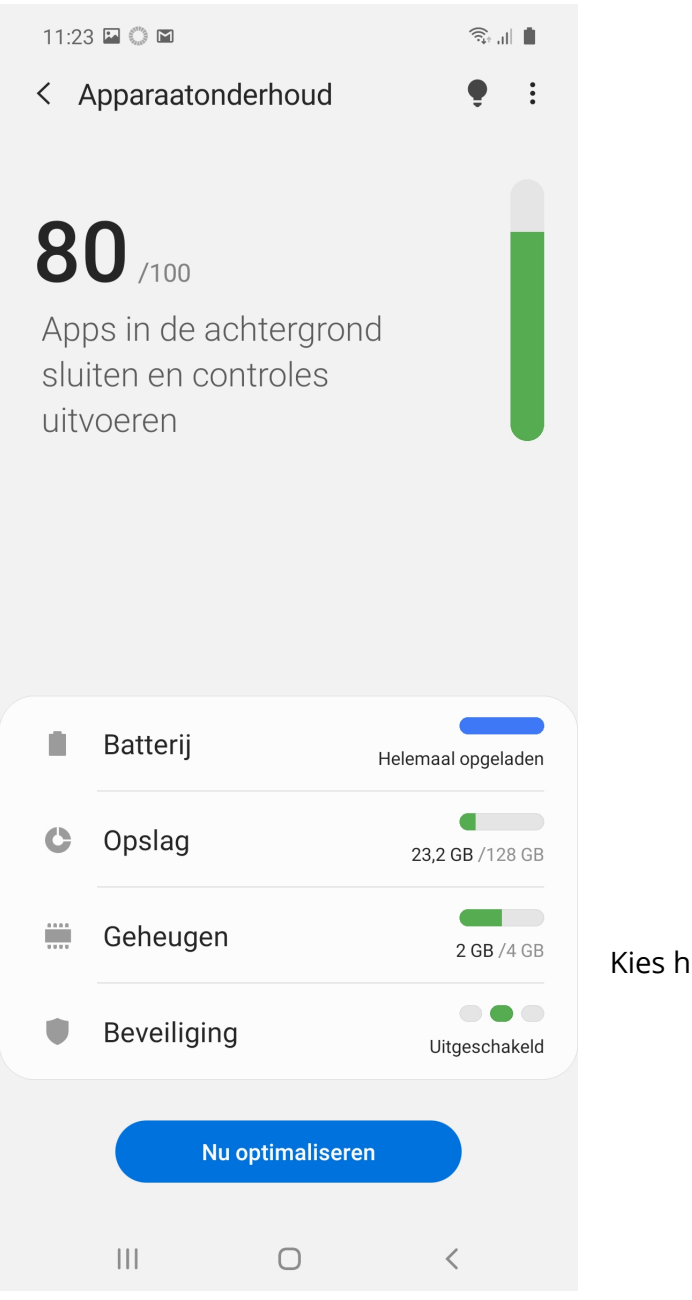

Kies hier eerst voor **Geheugen**

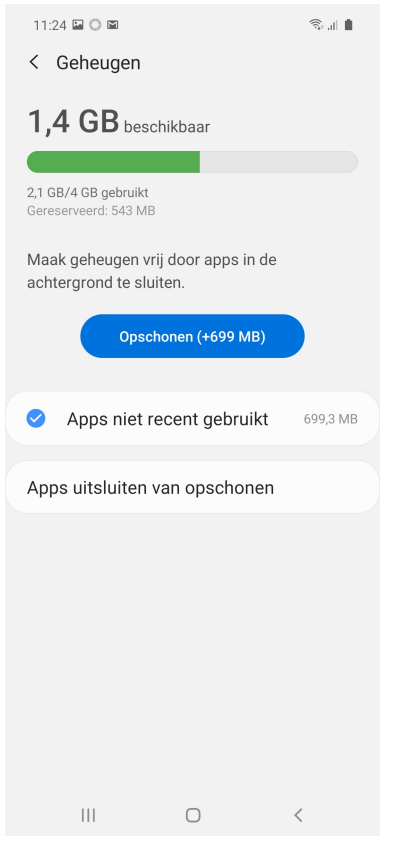

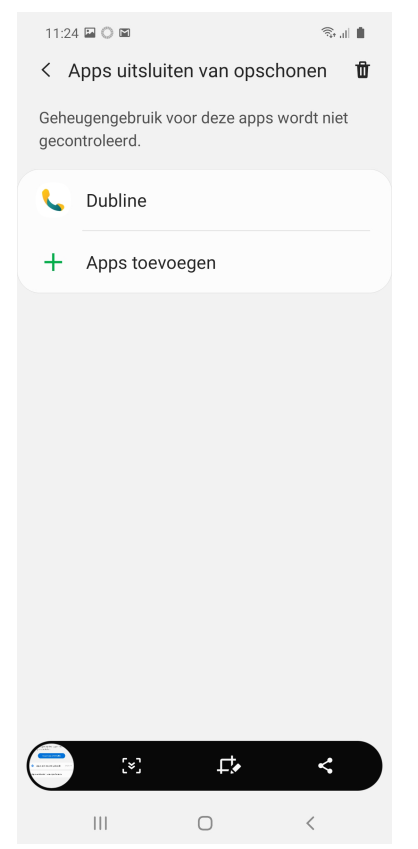

Kies hier vervolgens voor **Apps uitsluiten van opschonen** 

## Kies **Apps toevoegen** en selecteer daar Dubline

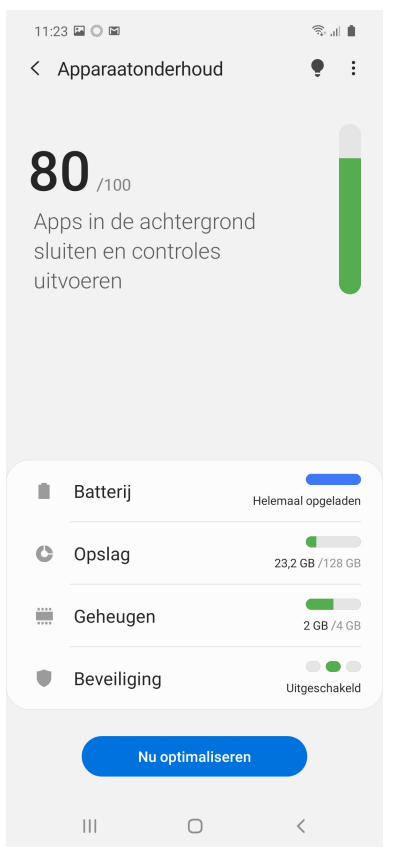

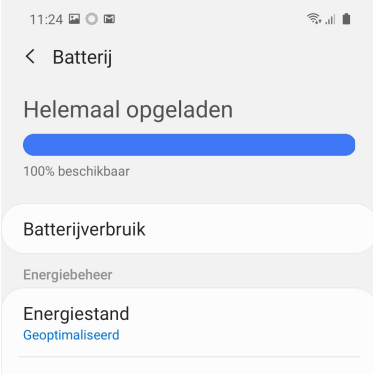

**Energiebeheer app**<br>Beperk het batterijverbruik van apps die u niet vaak<br>gebruikt.

## Opladen

Keer vervolgens terug naar apparaat onderhoud

en kies voor **Batterij**

Kies vervolgens voor **Energiebeheer app**

 $\begin{matrix} \text{III} & \text{I} & \text{I} \end{matrix}$  $\,$   $\,$   $\,$ 

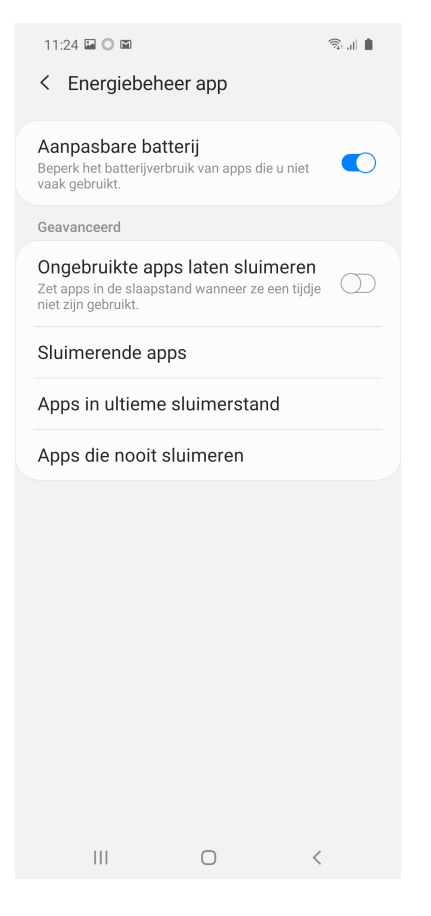

## Kies vervolgens voor **Apps die nooit sluimeren**

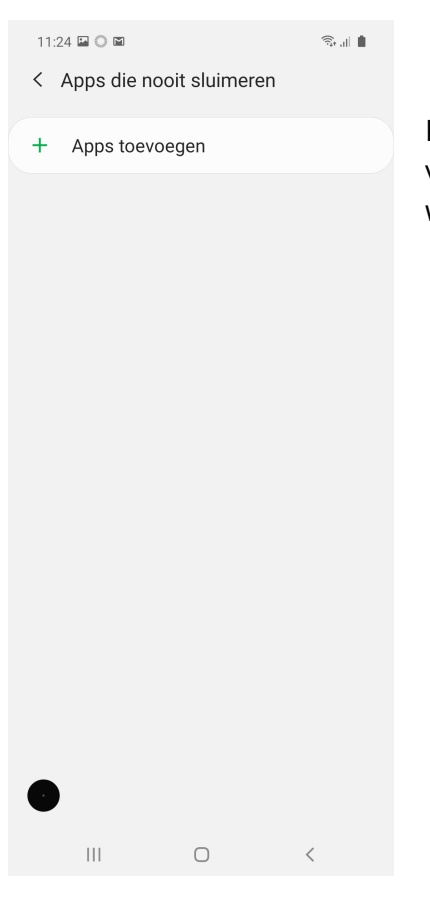

Kies hier ook **Apps toevoegen** en als Dubline hier een keuze is, voeg dit dan toe. Let op, Dubline kan hier niet altijd geactiveerd worden. Dat is niet erg, dan is dat al automatische gebeurd.